#### INSTRUKCJA OBSŁUGI

# **- Funkcje:**

- -150 presetów (PGM) w 30 bankach po 5 presetów
- każdy preset (PGM) zawiera 5 grup komunikatów MIDI PC# i CC#
- opcja wejścia buforowanego lub bez bufora
- 5 załączanych pętli i funkcja 2 przełączników nożnych (opcja latch/momentary)
- łatwe programowanie presetów, tryb bezpośredni (Direct) pozwala na kontrolę każdej z pętli w czasie rzeczywistym
- niezależny przełącznik Mute wyciszający sygnał

# **Front View**

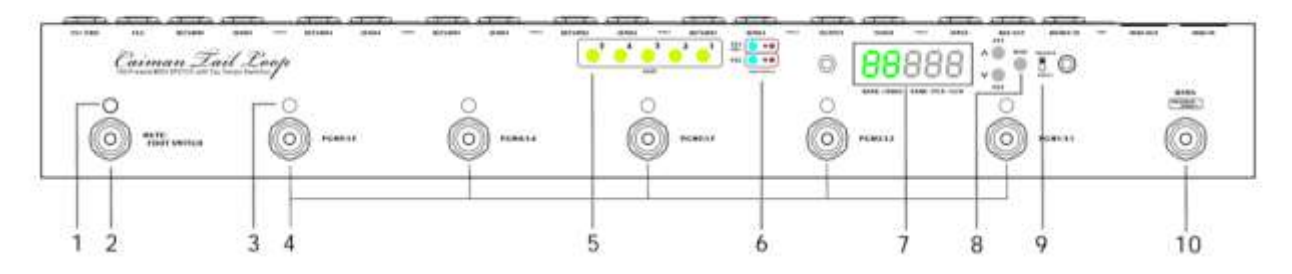

1. Dioda funkcji MUTE

Świeci się, gdy sygnał jest wyciszony.

2. Przełącznik nożny MUTE

Wciśnięcie tego przełącznika spowoduje wyciszenie wyjścia OUTPUT i przekierowanie sygnału z wejścia INPUT na wyjście TUNER.

3. Diody PGM (1-5)

Świecą się, gdy dany preset PGM zostanie aktywowany.

4. Przełączniki nożne PGM1/L1 - PGM5/L5

W trybie RECALL przełączniki te powodują przywołanie presetów PGM o kolejnych numerach, zapisanych w danym banku. Po wciśnięciu zaświeci się odpowiednia dioda LED. W trybie PROGRAM/DIRECT przełączniki te bezpośrednio załączają lub wyłączają kolejno pętle Loop 1 - Loop 5.

5. Diody LOOP (1-5)

Sygnalizują włączenie poszczególnych pętli (Loop 1 - Loop 5).

6. Diody przełączników nożnych FS1/FS2

Sygnalizują działanie funkcji FOOTSWITCH 1 i FOOTSWITCH 2.

7. WYŚWIETLACZ

Tutaj wyświetlane są wszystkie informacje w postaci numeru banku, nazwy presetu PGM czy komunikatów midi.

8. Przyciski konfiguracji FS/MIDI/SETUP

Służą do konfiguracji funkcji FOOTSWITCH, edycji komunikatów PC# i CC# oraz inicjalizacji MIDI.

9. Przełącznik PROGRAM/DIRECT

Podczas edycji presetu (PGM), jeśli przełącznik ten jest w pozycji PROGRAM, to aktualny status pętli i funkcji FS1/FS2 zostanie zapamiętany, natomiast jeśli przełącznik znajduje się w pozycji DIRECT, to dokonane zmiany nie zostaną zapisane w presecie.

10. Przełącznik nożny BANK / (PROGRAM/DIRECT)

Naciśnij ten przełącznik, aby zmienić numer banku pamięci (1-5). Przytrzymaj, aby zmienić numer grupy banków (A-F). Naciśnij dwukrotnie, aby edytować preset PGM (w trybie PROGRAM lub DIRECT - w zależności od ustawienia powyższego przełącznika wyboru trybu)

#### **Rear View**

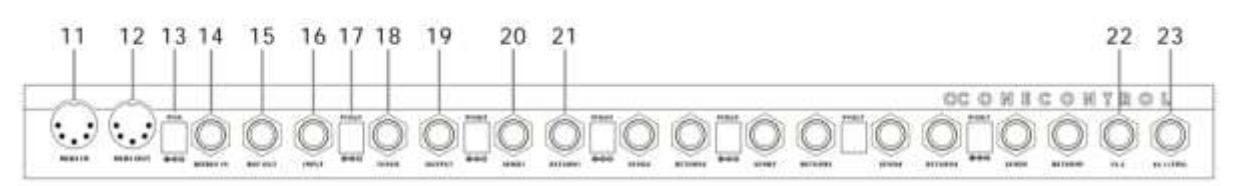

#### 11. Wejście MIDI IN

To gniazdo przyjmuje komunikaty MIDI z zewnętrznych sterowników.

#### 12. Wyjście MIDI OUT

Tym gniazdem wysyłane są komunikaty MIDI do innych urządzeń.

#### 13. Wejście zasilające 9V

Podłącz typowy zasilacz 9V DC, standardowy wtyk baryłkowy o wymiarach 5,5 x 2,1 mm, minus w środku.

14. Gniazdo Jack BJF BUF IN

Sygnał wchodzący tym wejściem przesyłany jest najpierw do bufora BJF zanim trafi do pętli efektów.

15. Gniazdo Jack BUF OUT

Wyjście sygnału po przepuszczeniu przez bufor BJF.

16. Gniazdo Jack INPUT

Gniazdo wejściowe bez bufora.

#### 17. Wyjścia zasilające 9V OUT

Sześć wyjść 9V umożliwia rozdzielenie napięcia zasilającego doprowadzonego przez wejście 9V DC IN dla sześciu oddzielnych efektów. Maksymalne natężenie prądu nie może przekroczyć w sumie 2500 mA dla wszystkich wyjść razem.

18. Gniazdo Jack TUNER

Na to wyjście zostanie skierowany sygnał źródłowy w momencie załączenia funkcji MUTE.

19. Gniazdo Jack OUTPUT

Sygnał źródłowy, doprowadzony wejściem buforowanym lub bez bufora, a następnie przepuszczony przez pętle Loop 1-5, wychodzi wyjściem OUTPUT.

20. Gniazda Jack SEND (1-5)

Wysyłka sygnału do efektów w pętlach Loop 1-5. Podłącz te wyjścia do wejść efektów gitarowych.

21. Gniazda Jack RETURN (1-5)

Powroty sygnału z efektów w pętlach Loop 1-5. Podłącz te wejścia do wyjść z efektów gitarowych.

22. Gniazdo Jack FS2

Funkcja przełącznika nożnego numer 2 (opcja latch lub momentary).

23. Gniazdo Jack (TRS) FS1

Funkcja przełącznika nożnego numer 1 (opcja latch lub momentary). Pierścień złącza TRS FS1 odpowiada końcówce FS2

- NIE UŻYWAĆ GNIAZDA FS2, jeśli gniazdo FS1 używane jest w trybie TRS.

**- Ścieżka sygnału:**

BUF OUT BJF BUFIN $\rightarrow$ BJF BUF $\leftarrow$   $\rightarrow$  LOOP1  $\rightarrow$  LOOP2  $\rightarrow$  LOOP3  $\rightarrow$  LOOP4  $\rightarrow$  LOOP5  $\rightarrow$  OUT

## **- Hierarchia presetów PGM**

Całkowita liczba presetów PGM wynosi 150, pogrupowanych w 30 bankach (od A1 do F5).

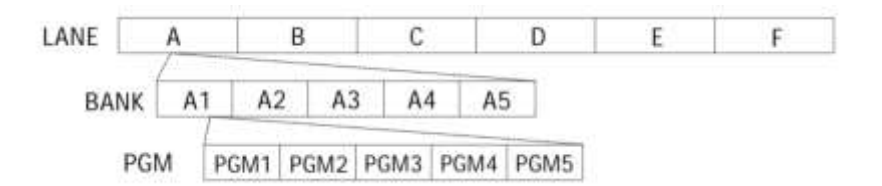

#### **- Przywoływanie presetów PGM**

W trybie RECALL, użytkownik może przywołać zapisane presety, naciskając przełączniki nożne PGM. Aktywację presetu zasygnalizuje odpowiednia dioda LED, a na wyświetlaczu pojawi się numer banku oraz nazwa presetu. Banki w liczbie 30 podzielone są na 6 grup, oznaczonych literami A-F, a w każdej z nich znajduje się 5 banków o numerach 1-5. Naciśnij przełącznik nożny BANK jeden raz, by przewijać banki w górę, albo przytrzymaj go przez dwie sekundy, by zmienić grupę banków na kolejną literę.

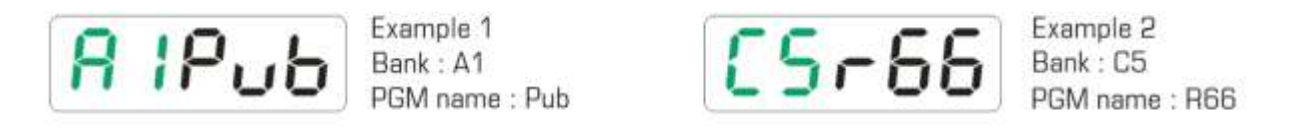

#### **- Edycja presetów PGM**

Dwukrotne naciśnięcie przycisku nożnego BANK spowoduje wejście w tryb edycji (EDIT), a na ekranie wyświetlą się litery "PGM" (Program) lub "DCT" (Direct), w zależności od ustawienia małego przełącznika PROGRAM/DIRECT. W trybie EDIT użytkownik może edytować ustawienia pętli Loop 1-5, funkcji Footswitch (FS1/FS2), a także komunikatów MIDI.

Edycja pętli Loop 1-5: Włączenie lub wyłączenie pętli przełącznikami nożnymi PGM1/L1 - PGM5/L5.

Edycja funkcji Footswitch: Przez naciśnięcie przycisku FS1/FS2.

Edycja MIDI: Przytrzymaj przycisk MIDI przez 2 sekundy, by wejść do trybu edycji MIDI. Każdy preset PGM zawiera 5 grup komunikatów PC# (1-5) oraz CC# (1-5), działających na kanałach MIDI 1-5. Użyj przycisków "^" (strzałka w górę) oraz "v" (strzałka w dół), by edytować numery. Po skończonej edycji komunikatu PC# lub CC#, naciśnij przycisk MIDI jeden raz, aby przejść do kolejnego PC# lub CC#.

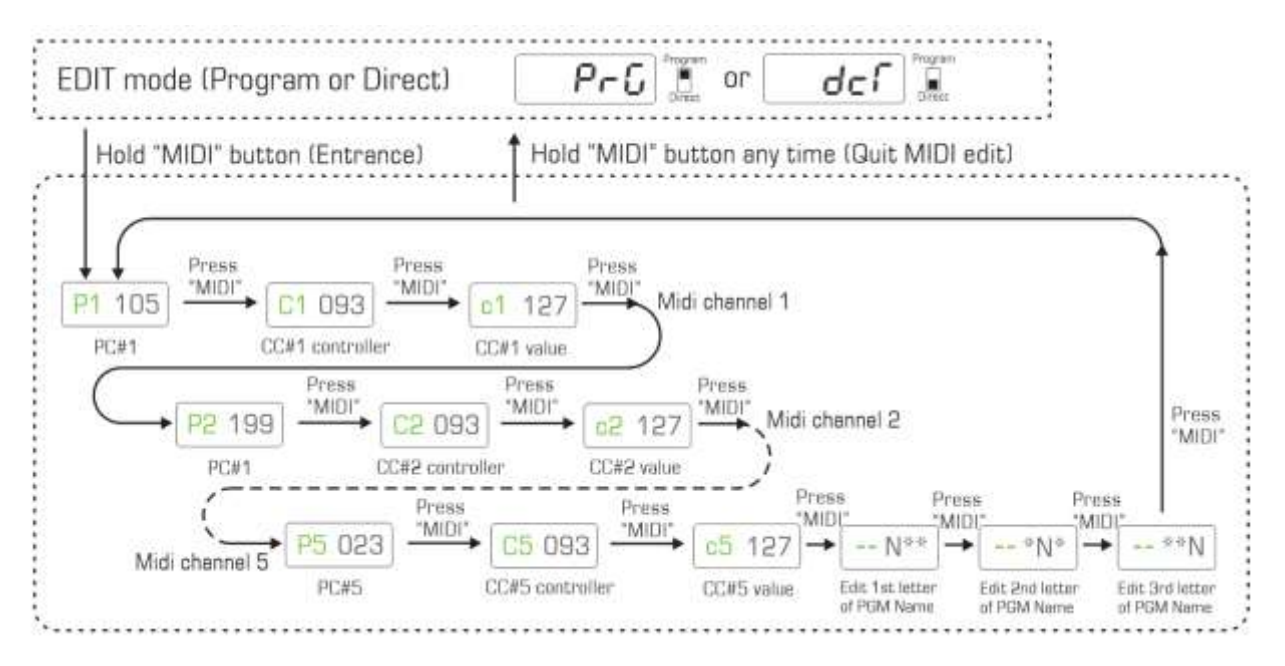

Przytrzymanie przycisków "^"/"v" (góra/dół) spowoduje szybsze, płynne przewijanie numerów dla usprawnienia edycji. Gdy przełącznik PROGRAM/DIRECT jest ustawiony w pozycji PROGRAM, zmiany (Loop 1-5, FS1/FS2) będą od razu zapisane automatycznie, natomiast jeśli przełącznik ten ustawiony jest w pozycji DIRECT, to ustawienia nie zostaną zapamiętane i odtworzone po ponownym przywołaniu danego presetu PGM. Zmiany w ustawieniach MIDI będą zawsze zapamiętane, nawet jeśli przełącznik znajduje się w pozycji DIRECT. W dowolnym momencie naciśnięcie przycisku BANK spowoduje, że Caiman z trybu EDIT przełączy się z powrotem do trybu RECALL. Każdemu presetowi PGM można nadać własną nazwę. W trybie edycji MIDI, po ostatniej grupie komunikatów PC#/CC#, użytkownik może edytować 3-literową nazwę presetu PGM z użyciem liter od A-Z oraz liczb od 0-9.

## **- Funkcja FOOTSWITCH (FS1/FS2)**

Caiman oferuje dwa wyjścia footswitch FS1 i FS2, za pośrednictwem których kontrolować można zmianę kanałów i funkcji wzmacniacza gitarowego (lub innych efektów i urządzeń wyposażonych w wejście na zewnętrzny przełącznik nożny). Najczęściej są one używane jako przełączniki typu "latch". Użytkownik może zdefiniować ich działanie jako "normal open" lub "normal close" dla każdego presetu PGM. Fabrycznie FS1 i FS2 są ustawione domyślnie jako "latch". W trybie EDIT, ustawienia sposobu działania FS1/FS2 są wyświetlane na ekranie w kolorze zielonym - literka "L" oznacza "latch".

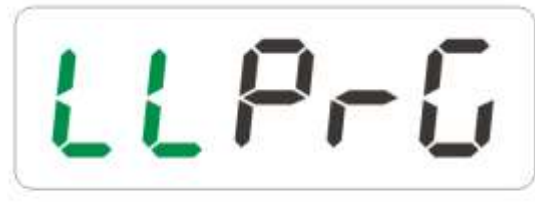

FS1: Latch type, FS2: Latch type

# FS1 FS2

FS1 i FS2 można także skonfigurować jako przełączniki typu "momentary", by móc kontrolować niektóre specyficzne wzmacniacze lub obsługiwać funkcję tap tempo w efektach przestrzennych starszego typu. FS1/FS2 mogą być ustawione jako "normal open (momentary close)" - litera "u" na

wyświetlaczu, lub "normal close (momentary open)" - na wyświetlaczu "n". Podczas edycji presetu PGM, użytkownik może zdefiniować funkcję przełącznika nożnego "momentary" jako "enabled" (włączona) lub "disabled" (wyłączona) poprzez naciśnięcie przycisku FS1/FS2. Ustawienie "enabled" spowoduje wysłanie momentalnego sygnału wyzwalającego w chwili przywołania danego presetu,

podczas gdy ustawienie "disabled" nie spowoduje wyzwolenia funkcji FS1/FS2 w momencie przywołania presetu.

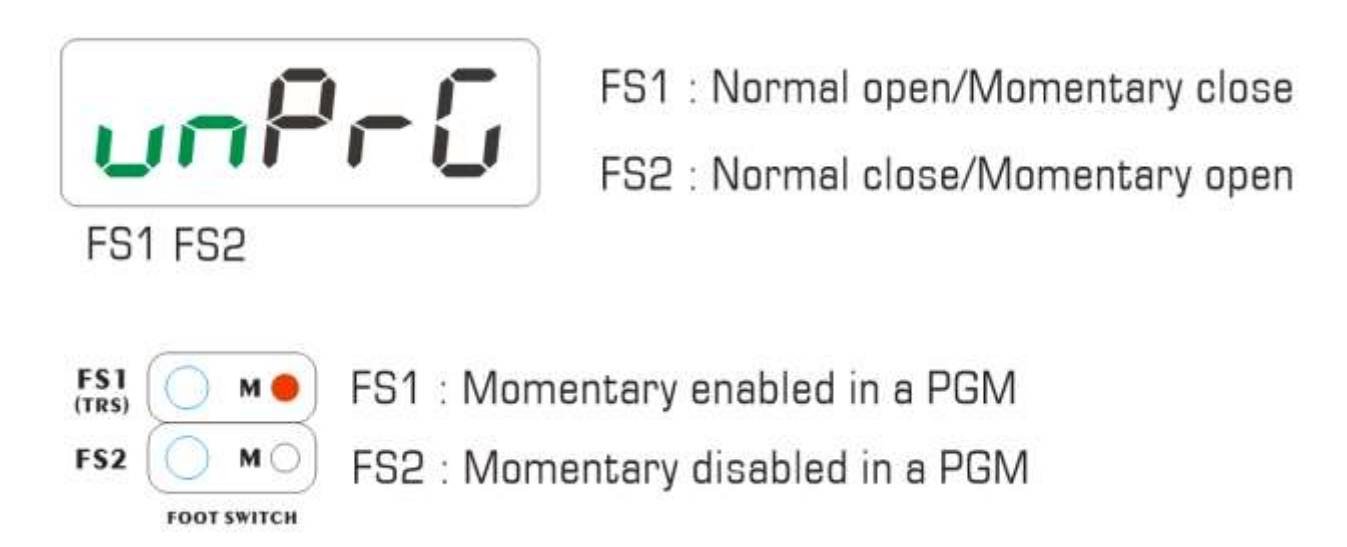

Gdy wyjście footswitch FS1/FS2 działa w trybie "momentary" i jest ustawione jako "enabled", to każde kolejne naciśnięcie przycisku nożnego PGM danego presetu spowoduje momentalne wysłanie sygnału wyzwalającego do wzmacniacza lub kontrolowanego w ten sposób efektu.

## **- Kanał MIDI**

Caiman przekazuje komunikaty MIDI za pośrednictwem 5 kanałów. Każdy preset PGM zawiera 5 grup komunikatów PC#/CC#. PC#1/CC#1 pracują na kanale MIDI numer 1, PC#2/CC#2 na kanale 2 itd. Kanały MIDI nie podlegają edycji, ale każdy z nich z osobna można włączyć/wyłączyć. Jeśli dany kanał MIDI jest wyłączony, to odpowiednie dla niego komunikaty PC#/CC# nie będą przekazywane ani wyświetlane w danym presecie PGM.

## **- Pre Engage CC#**

Komunikat poprzedzający "Pre Engage CC#" to numer Control Change wysyłany na każdym kanale przed właściwymi PC#/CC#. Sekwencja transmisji: Pre CC#1 - PC#1 - CC#1 - Pre CC#2 - PC#2 - CC#2... itd. Komunikaty poprzedzające Pre CC# przewidziane są do aktywacji efektów gitarowych MIDI znajdujących się w trybie bypass, zanim jeszcze otrzymają one komunikat Patch Change (PC#). Komunikat Pre CC# zawiera numer kontrolera MIDI o zakresie 0-127 lub OFF. Wartość parametru w Pre CC# jest na stałe ustalona jako 127 i nie podlega edycji. Dla przykładu, jeśli komunikat Pre CC#1 określony jest numerem "102", to wysyła on informację 02 (controller)/127 (value) na kanale 1.

#### Przykład zastosowania:

Caiman współpracuje z efektem Strymon Timeline, który działa na kanale MIDI numer 1. Wejście MIDI w Timeline jest podłączone do wyjścia MIDI Caimana. Złącza audio w Timeline są podłączone bezpośrednio do pętli efektów wzmacniacza gitarowego (nie przez żadną z pętli Caimana). W momencie przywołania jednego z presetów PGM przez Caimana, Timeline otrzymuje zapisany w tym presecie komunikat CC#1 "102/0", który przełącza efekt w tryb bypass. Następnie przywołujemy inny preset PGM Caimana, który ma z kolei zmienić preset w Timeline (komunikatem PC#1) oraz podwyższyć głośność wyjściową (za pomocą CC#1). Po otrzymaniu tych komunikatów MIDI od Caimana efekt Timeline zmieni swój preset i podbije głośność, ale zmiany te nie będą słyszalne, bo sam efekt znajduje się nadal w trybie bypass! Problem ten rozwiązuje komunikat Pre Engange CC#,

poprzedzający wszelkie komunikaty PC#/CC#. Należy ustawić Pre Engage CC#1 na "102", aby Timeline otrzymał w pierwszej kolejności komunikat "102/127", który najpierw "wybudzi" Timeline z trybu bypass przed zmianą parametrów wskazaną w komunikatach PC#1 i CC#1.

## **- Przelot MIDI Through**

Gdy konfiguracja MIDI ustawiona jest na "Through", Caiman przepuści sygnał z wejścia MIDI bezpośrednio do wyjścia MIDI.

#### **- Reset Fabryczny**

Reset fabryczny usuwa wszystkie zapisane w pamięci presety PGM (funkcje Loop/Footswitch/MIDI / nazwy presetów) i przywraca ustawienia wyjściowe.

## **- Konfiguracja Inicjalizacji**

InitSetup umożliwia użytkownikowi inicjalizację:

- typu footswitcha (FS1/FS2)
- włączenia/wyłączenia kanałów MIDI 1-5
- ustawień Pre CC#
- włączenie/wyłączenie funkcji MIDI Through
- resetu fabrycznego

Gdy Caiman jest w trybie gotowości (standby) po przywołaniu dowolnego presetu PGM, przytrzymaj przycisk MIDI przez 2 sekundy, by przejść do menu InitSetup - na ekranie wyświetli się napis SETUP. Szczegółową strukturę menu InitSetup przedstawia poniższy diagram.

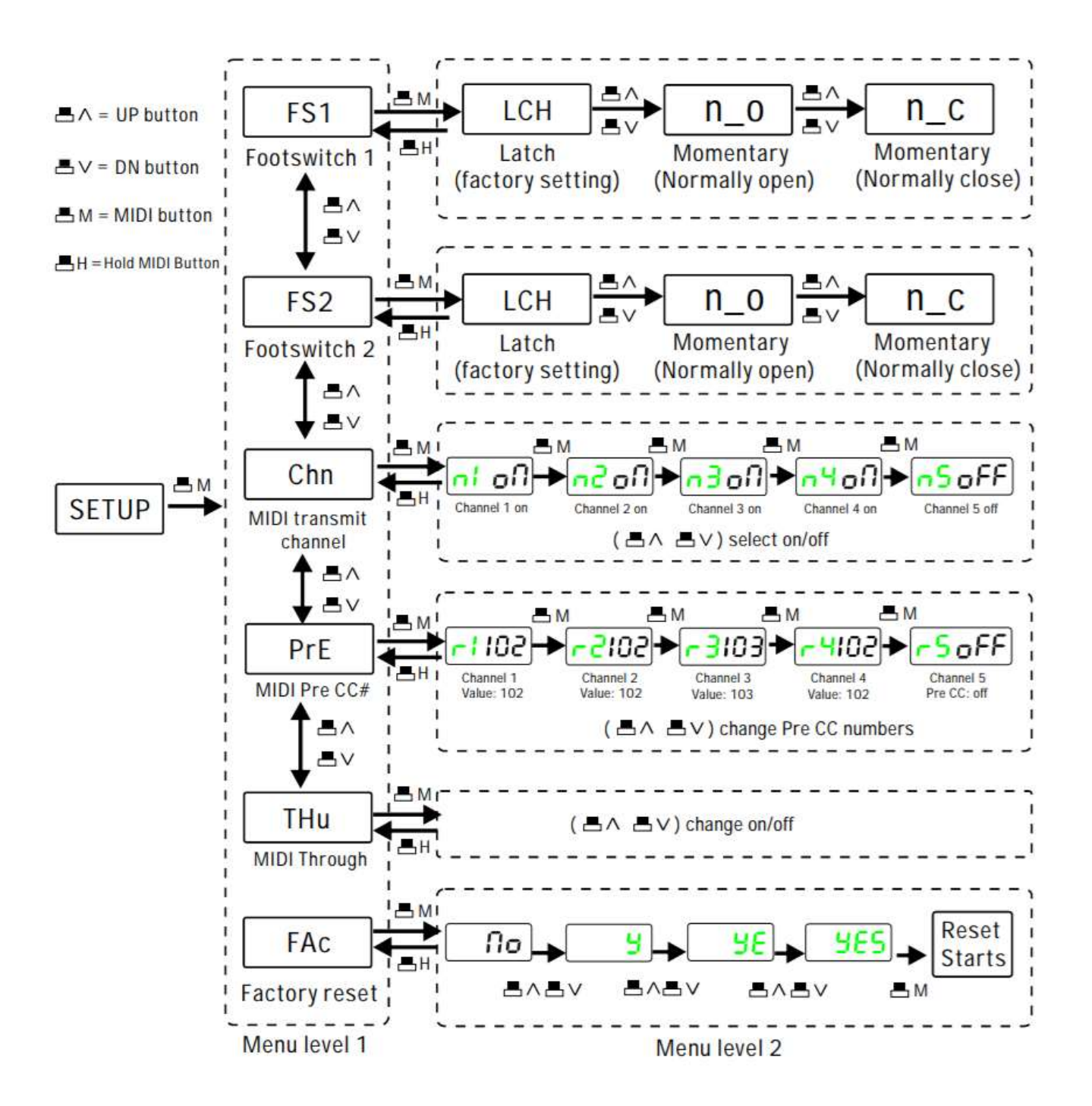

## **- Specyfikacja techniczna:**

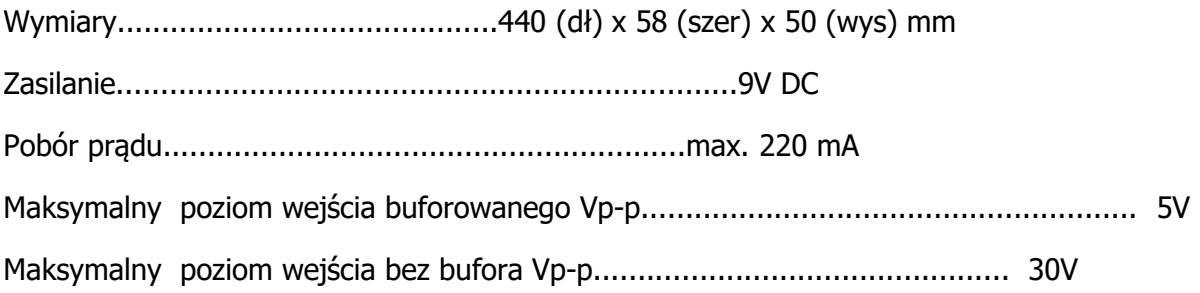

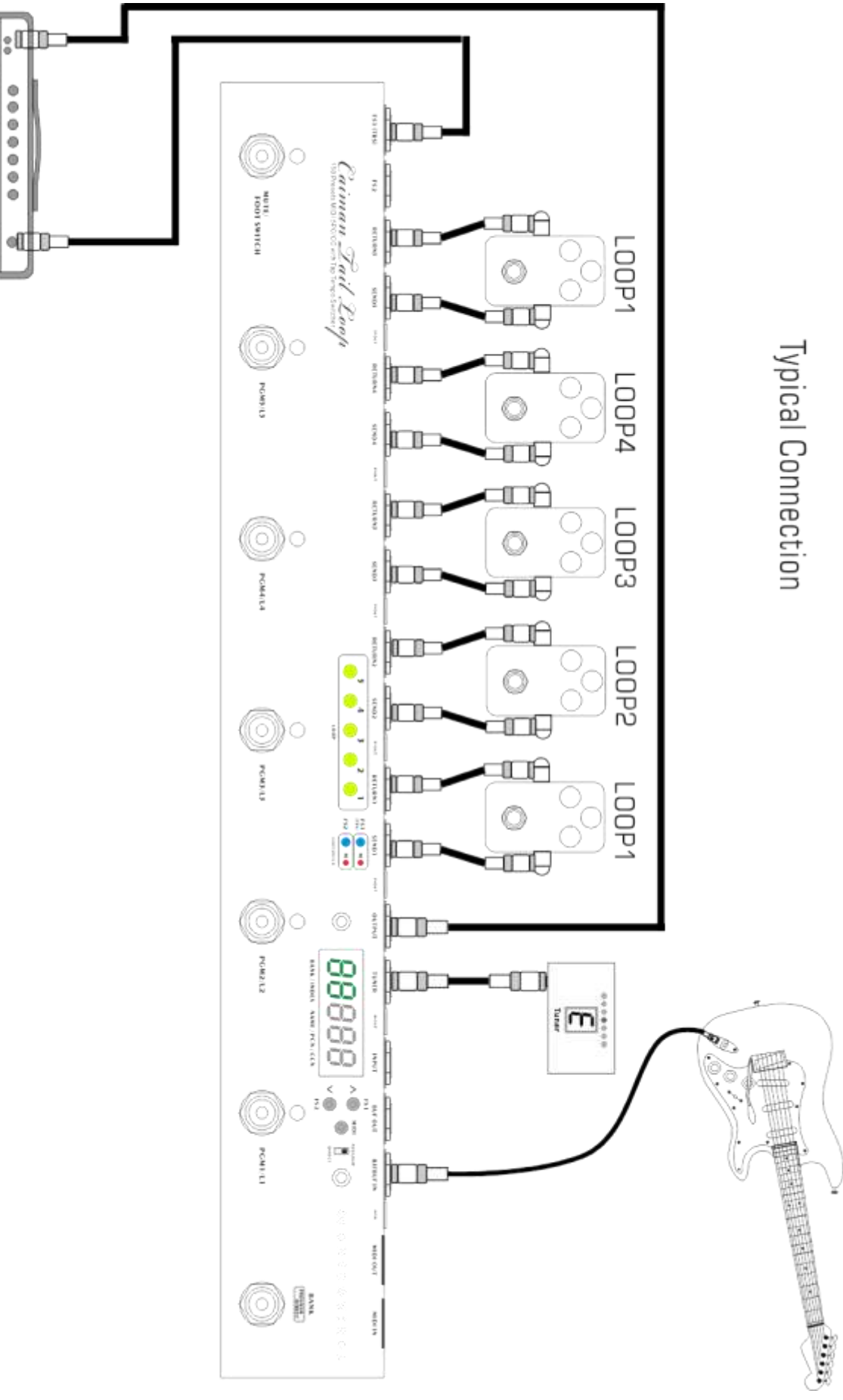

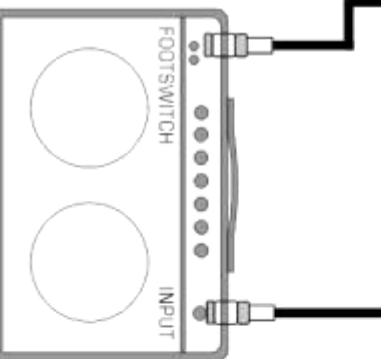